#### Katedra Fotogrametrii i Teledetekcji Wydziału Geodezji i Gospodarki Przestrzennej \_\_\_\_\_\_\_\_\_\_\_\_\_ Uniwersytetu Warmińsko-Mazurskiego w Olsztynie **Archiwum Fotogrametrii, Kartografii i Teledetekcji** Polskie Towarzystwo Fotogrametrii i Teledetekcji oraz

**Vol. 9,1999, s. 83-92 ISBN 83-88039-51-2**

**Mariusz Miłek**

# **NMT NA POTRZEBY PROJEKTOWANIA AUTOSTRAD Z** WYKORZYSTANIEM METOD FOTOGRAMETRYCZNYCH

#### **Streszczenie**

Stworzenie Numerycznego Modelu Terenu stanowi ważny etap prac związanych z projektowaniem przebiegu i budową autostrad. Model błędnie aproksymujący powierzchnię terenu może stanowić źródło błędów w dalszych etapach prac np. przy bilansowaniu mas ziemnych (nasypów i wykopów).

W praktyce stosuje się kilka metod pozyskiwania danych do NMT, takich jak: pomiar terenowy, digitalizacja istniejących podkładów kartograficznych czy opracowanie zdjęć lotniczych. Charakteryzują się one różną dokładnością, czasem opracowania, aktualnością oraz kosztami. Doświadczenia firmy z zakresu tworzenia NMT dla potrzeb projektowania sieci dróg i autostrad dowodzą że ekonomicznie uzasadnione jest tworzenie modelu stanowiącego kompilację danych ze wszystkich dostępnych źródeł informacji o terenie.

W pracy przedstawiono doświadczenia w tym zakresie zdobyte przy tworzeniu modelu terenu na potrzeby projektu do celów lokalizacji autostrady A4 na odcinku Kraków - Tarnów 0 długości 78,7 km. Źródło danych stanowiły: barwne zdjęcia lotnicze w skali 1:20 000 opracowane na cyfrowej stacji fotogrametrycznej ImageStation firmy INTERGRAPH, pomiary terenowe w formie przekrojów poprzecznych oraz mapy topograficzne w skali 1:10 000.

#### **1. Wstęp**

Przygotowanie materiałów kartograficznych w formie klasycznej (rysunek) jak i w postaci cyfrowej (pliki graficzne i tekstowe) na cele projektowania przebiegu autostrady A4 na odcinku Kraków - Tarnów o długości 78.7 km wiązało się z wykonaniem szeregu czynności takich jak: skanowanie mapy zasadniczej (1:2 000), ewidencyjnej (1:2 000, 1:5 000) i topograficznej (1:10 000) oraz zdjęć lotniczych w skali 1:20 000, wektoryzacji mapy zasadniczej i ewidencyjnej, przygotowanie osnów z wykonaniem pomiarów kontrolnych, przygotowanie części ewidencyjnej, wykonanie wywiadów branżowych, pomiar fotopunktów w technice GPS z wykorzystaniem osnów 1 i II klasy, wykonanie mapy wysokościowej pasa o szerokości 1000 m w skali 1:5 000 w oparciu o pomiar fotogrametryczny, uproszczony pomiar terenowy metodą przekrojów poprzecznych co 100 m pasa szerokości 150 m wzdłuż projektowanej osi, wykonanie Numerycznego Modelu Terenu (NMT) w pasie 150 m oraz wykonanie wyplotów mapy sytuacyjno – wysokościowej w skali 1:5 000. Jednym z podstawowych

warunków stawianych przed wykonawcą było wykorzystanie techniki fotogrametrycznej.

W niniejszym opracowaniu przedstawiono szczegółowy opis prac związanych z tworzeniem NMT w pasie 150 m. Precyzja modelu fotogrametrycznego miała wynosić 0.8 metra, zaś różnice pomiędzy utworzonym modelem a uproszczonym pomiarem terenowym nie powinny przekraczać 0.4 m. Zleceniodawca zażyczył sobie model w formacie TIN dla pakietu InRoads, ze szczególnym naciskiem na wiernie określone linie nieciągłości. Bezpośrednim zleceniodawcą był Transprojekt Gdański, a ten z kolei działał na zlecenie Agencji Budowy i Eksploatacji Autostrad. Przedstawiona została<br>charakterystyka umateriałów, geodezyjnych, wykorzystanych, w takcje prac. charakterystyka materiałów geodezyjnych wykorzystanych w takcie prac. Sprecyzowano także powstałe problemy oraz sposoby ich rozwiązania.

#### **2. Problematyka pozyskania danych**

Po zapoznaniu się z danymi, które miały stanowić materiał źródłowy do wykonania NMT wyłonił się zasadniczy problem jaki należało rozwiązać. Zadanie polegało na opracowaniu metodyki i technologii połączenia materiałów o różnej postaci, różnej dokładności i o różnym stopniu aktualności w jedno spójne i jednolite opracowanie. W związku z założeniami narzuconymi przez zleceniodawcę oczywistym stał się fakt, że nie można było ograniczyć się tylko do jednego źródła danych, a mianowicie opracowania fotogrametrycznego, gdyż tak utworzony materiał byłby niekompletny w swej treści i nie spełniałby wymogów dokładnościowych.

Mając na względzie dokładność opracowania bezsprzecznie najlepszym źródłem danych jest pomiar terenowy. Zważywszy jednak na cel opracowania (projekt lokalizacji) i wymagane stąd dokładności, przyjęcie tej metody było ekonomicznie i merytorycznie nieuzasadnione. Przyjęta uproszczona metoda pomiaru terenowego (przekroje poprzeczne) stanowiła wypadkową dokładności i kosztów opracowania. Dokładne, lecz niekompletne materiały pochodzące z pomiaru terenowego musiały więc być uzupełnione danymi z innych źródeł.

Źródło to stanowiły głównie barwne zdjęcia lotnicze w skali 1:20 000. Zdjęcia, mimo iż z pomiarem terenowym mniej dokładne, mogły w zestawieniu z nim dać dużo lepsze rezultaty.

Tak szerokie zastosowanie techniki fotogrametrycznej rodziło zagrożenie ograniczenia prac tylko do wysoce wyspecjalizowanego sprzętu jakim jest ImageStation firmy Intergraph. Opracowanie jednak tak rozległego zadania nie byłoby możliwe w oparciu o 1 stanowisko pracy, wypracowana zatem technologia musiała uwzględniać fakt zaangażowania kilku stanowisk komputerowych.

Doskonałym rozwiązaniem w tej sytuacji okazała się cyfrowa ortofotomapa, dzięki której prace związane z modelem wykonywane mogły być równolegle na kilku stanowiskach spełniających tylko takie warunki jak średniej klasy procesor, stosunkowo duża pamięć RAM oraz twardego dysku, a także aplikacje: MicroStation, IRASC i InRoads.

W tym układzie tylko niektóre etapy tworzenia NMT wymagały opracowania stereoskopowego, reszta mogła przebiegać w trybie monokularnym. Istniała wprawdzie potrzeba bezustannej współpracy pomiędzy stanowiskami, ale przy dobrej synchronizacji prac można było uzyskać pożądane efekty w stosunkowo krótkim czasie.

### **3. Charakterystyka danych**

#### **3.1. Pomiar terenowy**

1. Pomiar terenowy wykonany był metodą przekrojów poprzecznych w pasie 150 metrów wzdłuż osi projektowanej autostrady przy użyciu zautomatyzowanych narzędzi pomiarowych typu "TotalStation". Pomiarowi podlegały także drogi dojazdowe oraz cieki wodne wskazane przez projektanta, a także punkty charakterystyczne na trasie. Odległość między przekrojami wynosiła 100 m. Wyniki pomiaru w postaci numerycznej przetworzono przy pomocy programu NOBEL autorstwa firmy OPeGieKa Elbląg. Dzięki zastosowaniu tego systemu możliwe było efektywne przetworzenie dużej ilości danych pomiarowych. Narzędzie to umożliwiło przejście całego procesu technologicznego od pomiaru poprzez wszelkiego rodzaju obliczenia geodezyjne wraz z kontrolą przetwarzanych informacji, aż po utworzenie wysoce przetworzonego materiału wyjściowego , który był bezpośrednio wykorzystany do automatycznego generowania NMT.

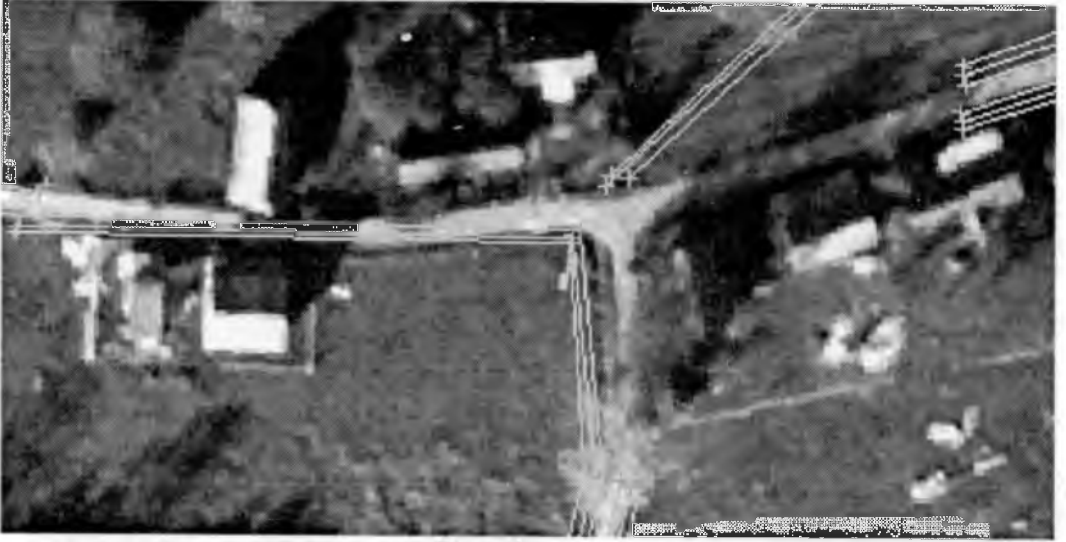

Rys. 1

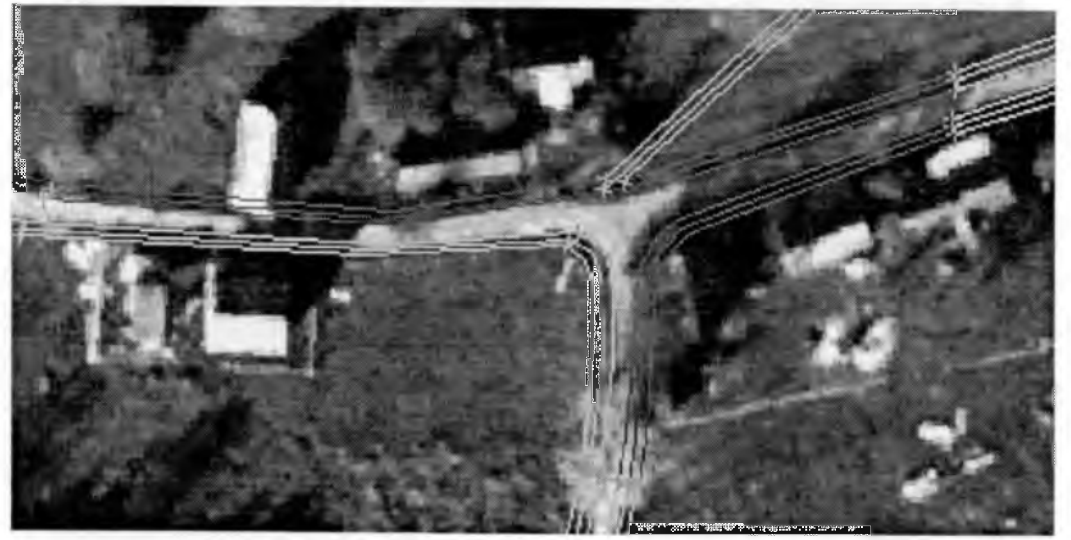

Rys. 2

Schemat procesu przetwarzania informacji przebiegał następująco:

- 1. Pomiar terenowy zintegrowanymi systemami pomiarowymi.
- 2. Kontrola pomiaru i obliczenia.
- **3.** Zakodowanie w obiekty danych pomiarowych (przypisanie atrybutów i połączenie w obiekty wszystkich pomierzonych punktów).
- 4. Segregacja tematyczna elementów tworzących rzeźbę terenu; otrzymano w efekcie: elementy punktowe - random points (pikiety), elementy liniowe - breakline (drogi, nasypy, krawędzie skarp, wały, rowy, rzeki i inne), elementy stanowiące obszary wyłączeń – interior (powierzchnie zbiorników wodnych).
- 5. Eksport do formatu ASCII wykorzystywanego przez system generujący NMT jakim jest InRoads firmy Intergraph.

Wszystkie elementy punktowe już w tej postaci nadawały się do wykorzystania w NMT. Sytuacja się jednak komplikowała w przypadku elementów liniowych za sprawą zastosowania wspomnianej techniki pomiarowej. W trakcie kameralnego opracowania wyników pomiarów w oprogramowaniu Nobel obiekty liniowe tworzono łącząc odcinkami punkty między sąsiednimi przekrojami. W terenie zazwyczaj były to linie łamane, co przedstawia rysunek nr 1.

Informacji o przebiegu elementów liniowych między przekrojami dostarczyła ortofotomapa. Na jej podstawie skorygowano przebieg linii do jej rzeczywistego przebiegu. Wysokości nowo powstałych punktów interpolowano w stosunku do punktów profilu o znanej wysokości, użyto w tym celu aplikacji "Spadek" autorstwa OPeGieKa Elbląg. Ten sam obiekt po korekcji ilustruje rysunek nr 2.

# **3.2. Wlapy topograficzne w skali 1:10 000**

Mapy topograficzne stanowiły źródło danych o terenie w miejscach zwartych obszarów leśnych, na których pomiar fotogrametryczny nie był możliwy.

Schemat działania w przypadku wykorzystania podkładów mapowych był następujący:

- **1**. Skanowanie map z rozdzielczością400dpi.
- 2. Transformacja rastrów metodą afiniczną w oparciu o narożniki arkuszy.
- **3.** Wektoryzacja warstwie. Czynności dokonano metodą półautomatyczną z udziałem programów l/Geovec oraz I/Ras B firmy Intergraph. Wektoryzację przeprowadzono z uzupełnieniem przebiegu warstwie przez znaki umowne elementów takich jak: budynki, budowle, cieplarnie, sygnatury punktowe, drogi, opisy warstwie oraz inne elementy nie stanowiące oddzielnej formy terenu. Warstwice przedstawiono w postaci linii łamanej: wszystkie czynności wykonano zbiorze w **3D** przy równoczesnym nadaniu wysokości wszystkim elementom, w tym celu wykorzystano wspomnianą już aplikację "Spadek".
- 4. Wniesienie elementów liniowych elementy liniowe takie jak cieki, drogi, granice górne i dolne urwisk, wałów i grobli wniesiono w postaci linii przestrzennych przy równoczesnym nadaniu im wysokości.
- 5. Wniesienie obszarów planarnych takich jak powierzchniowe zbiorniki wodne w postaci elementów typu *Shape*, obiekty takie cechują się stałą wysokością.
- 6. Wniesienie elementów punktowych takich jak koty sytuacyjne oraz punkty osnowy w postaci elementów typu *Tekst.*
- 7. Import obiektów wysokościowych do Numerycznego Modelu Terenu przy użyciu MGE.
- 8. Wygenerowanie modelu trójkątowego.
- 9. Wygenerowanie linii szkieletowych.
- 10. Kontrola poprawności wykonania modelu.
- 11. Wprowadzenie punktów interpolowanych na obszarach o niewystarczającej liczbie danych.
- 12. Wygenerowanie modelu w postaci regularnej sieci punktów o oczku 16 m.

Tak wygenerowany model stanowił gotowy komponent użyty w dalszych etapach prac. Błąd określenia wysokości z map topograficznych w skali 1:10 000 na terenach płaskich i falistych zawiera się w przedziale  $0.4 \div 0.8$  m.

### **3.3. Pomiar fotogrametryczny**

#### **3.3.1. Dane ogólne**

- Skala zdjęć 1:20 000
- Kamera RC 10
- Film Kodak Aerochrome Ms 1448
- Pokrycie podłużne 61%
- Wysokość lotu 3000m
- Liczba zdjęć 46
- Liczba szeregów 3
- Data nalotu 23-24.10.1995 r

## **3.3.2. Sprzęt i oprogramowanie**

Wszystkie prace fotogrametryczne wykonane były na stacji graficznej przeznaczonej do zastosowań fotogrametrycznych - ImageStation firmy Intergraph wykorzystując oprogramowanie: MicroStation Feature Collection, ImageStation Stereo Display, ImageStation Photogrammetric Manager, Digital Mensuration, Base Rectifier, ImageStation DTM Collection, ImageStation Match-T.

### **3.3.3. Utworzenie modelu gridowego**

Aby móc przystąpić do wygenerowania modelu ze zdjęć lotniczych przy użyciu modułu Match-T należało przejść przez następujące etapy prac:

- 1. Skanowanie zdjęć z rozdzielczością 30 um.
- 2. Założenie projektu (wprowadzenie metryki kamery, zdefiniowanie zdjęć, pogrupowanie zdjęć w modele).
- 3. Wykonanie orientacji wewnętrznej (ze względu na słabo odfotografowane znaczki tłowe przyjęto transformację 3-parametrową).
- 4. Wykonanie orientacji wzajemnej (orientację wykonano w oparciu o 5 punktów w każdym pasie potrójnego pokrycia , co daje 10 punktów na każdy model, w terenach zwartych kompleksów leśnych liczba punktów była odpowiednio większa).
- 5. Wprowadzenie fotopunktów (wykorzystano 28 fotopunktów pomierzonych w technice GPS a następnie wyrównanych w jednym procesie obliczeniowym).
- 6. Wykonanie aerotriangulacji; błąd średni po aerotriangulacji 0.3 m (XY), 0.35 m (Z), założone maksymalne błędy szczątkowe 0.8 m.
- 7. Wygenerowanie obrazów epipolarnych (wiersze w danym obrazie wolne są od paralaksy poprzecznej) niezbędnych do uruchomienia Match-T.

Model gridowy powstaje w sposób w pełni automatyczny na podstawie korelacji obrazu. Aby go wygenerować należy określić szereg wielkości jak granice opracowywanego obszaru, wielkość oczka siatki, a także wiele innych parametrów definiujących proces Match-T. Teren zawarty w opracowywanym modelu może być bardzo różnorodny ze względu na ukształtowanie terenu, a także jego pokrycie. Stąd też przyjęcie zasadniczo wspólnych ustawień dla całego modelu byłoby błędem. Program umożliwia zdefiniowanie kilku obszarów o różnych ustawieniach w granicach jednego modelu (pary sąsiednich zdjęć).

Wielkość oczka siatki przyjęto 16 metrów w oparciu o wzór:

#### *Odległość -3 0 \* wielkość piksela \* mianownik skali mapy*

Rodzaj terenu, na podstawie którego określany jest zasięg wyszukiwania pikseli w obrazach epipolarnych, w zależności od ukształtowania terenu przyjmowano płaski lub pofałdowany. Wszystkie odstające punkty powstałe w wyniku automatycznego pomiaru zostały "odfiltrowane" przy użyciu filtru średniego. Tak utworzony model w postaci regularnej siatki punktów został wykorzystany:

w formie nieprzetworzonej do Numerycznego Modelu Terenu,

zapisany w formacie TTN do wygenerowania ortofotomapy.

Błąd automatycznego pomiaru wysokości przyjmuje się jako 0.01% - 0.015% wysokości lotu, co daje 0.3-0.45 m.

## **3.3.4. Model na potrzeby ortofotomapy**

Modele gridowe generowane w procesie Match-T wykonywane są w osobnych procesach dla każdej pary sąsiadujących ze sobą zdjęć. Przy pokryciu podłużnym 60% modele gridowe mają pokrycie około 33%, co oznacza że na około dwie trzecie (powierzchniowo) obszaru opracowania uzyskiwany jest model z różnych zdjęć. Modele te różnią się między sobą stąd należało znaleźć sposób połączenia ich w całość celem uzyskania płynnego modelu dla całego opracowania. Przyjęto metodę opartą na znalezieniu linii minimalnych różnic wysokości modeli. W tym celu wygenerowano powierzchnię różnicową wykorzystując funkcję *Isopach* w programie InRoads firmy Intergraph. Płaszczyzna zwizualizowana w formie regularnej siatki elementów pogrupowanych w przedziały wysokościowe zróżnicowane kolorystycznie stanowiła doskonały materiał do manualnego wygenerowania linii przenikania. Poszczególne modele docięte wzdłuż wyznaczonych linii, połączone w jeden obiekt przekonwertowane do formatu TTN posłużyły do wygenerowania ortofotomapy.

## **3.3.5. Wygenerowanie ortrofotomapy**

Przyjęto następujące parametry ortofotomapy:

- Format RGB Intergraph.
- Kompresja JPG ze współczynnikiem  $Q = 30$ .
- Wielkość piksela 0.5 m.
- Resampling metodą biliniową.

Ortofotomapa była wykorzystana do dwóch celów:

- 1. Służyła jako notatnik zmian do aktualizacji mapy zasadniczej w skali 1:5 000.
- 2. Stanowiła materiał uzupełniający pomiar terenowy na cele Numerycznego Modelu Terenu; na podstawie ortofotomapy korygowano przebieg elementów liniowych uzyskanych w wyniku uproszczonego pomiaru terenowego.

Z uwagi na fakt, że wygenerowana ortofotomapa nie była przedmiotem zlecenia, a stanowiła tylko materiał pomocniczy celem usprawnienia prac związanych z tworzeniem NMT oraz aktualizacją mapy zasadniczej nie musiała ona spełniać rygorów jakim podlegają opracowania przeznaczone do wydruku. Wystarczyło aby zapewniła dokładność 1.5 metra charakterystyczną dla mapy w skali 1:5 000. Nie było więc potrzeby wykonania mozaikowania czy wyrównania tonalnego. Dotyczyło to także wielkości i kształtu generowanych obrazów.

### **4. Etapy wykonywania prac**

# **I. Przygotowanie i kontrola danych z pomiaru terenowego**

Przygotowanie danych opisano w punkcie 3.1. Kontrola ograniczyła się do sprawdzenia poprawności zakodowania wszystkich wykorzystanych elementów. W pracach wykorzystano szkice polowe, dzienniki pomiarowe oraz pliki obliczeniowe w formacie Nobla. Ponadto dokonano selekcji materiałów otrzymanych w wyniku automatycznej segregacji tematycznej przeprowadzonej w Noblu. Odrzucono wszystkie elementy których wysokość nie została pomierzona. Po tym etapie dysponowano poprawionymi punktami o znanych współrzędnych XYZ oraz liniami w zbiorze 3D dgn.

## **II. Korekta przebiegu elementów liniowych pochodzących z pomiaru terenowego w oparciu o ortofotomapę**

Był to bardzo ważny etap prac a wiązał się ze stworzeniem konstrukcji całego NMT. Przebieg dróg, rowów, skarp oraz cieków wodnych ma zasadniczy wpływ na kształt modelu i stanowi jeden z podstawowych aspektów przy projektowaniu przebiegu osi autostrad, zjazdów oraz urządzeń towarzyszących. Informacji o przebiegu elementów liniowych modelu w płaszczyźnie poziomej zapewniła ortofotomapa. Wysokości wyinterpolowano z pomiarów terenowych korzystając z aplikacji "Spadek".

Na tym etapie prac pojawiła się niejednokrotnie potrzeba wykorzystania pomiaru w trybie stereoskopowym na ImageStation (IS). Sytuacje takie miały miejsce w przypadku:

- braku możliwości jednoznacznego określenia przebiegu linii w oparciu o ortofotomapę,
- braku wysokości z pomiaru terenowego elementów, które powinny być wniesione do modelu,
- innego rodzaju niejasności oraz w sytuacjach problemowych.

Takie miejsca modelu były oznaczone i przesyłane na IS celem wyjaśnienia i poprawy. Drugi etap prac kończył się sprawdzeniem wniesionych elementów w trybie Stereo na IS przez operatora oraz wykonawcę modelu.

# **III. Uzupełnienie modelu drugiego etapu modelem gridowym**

Po drugim etapie model stanowiły kompletne i skontrolowane linie *(breakliny*),obszary planarne *(planar area),* oraz punkty wysokościowe pochodzące z pomiaru terenowego *(random)* w postaci elementów graficznych trójwymiarowego zbioru dgn. Model drugiego etapu był bardzo uproszczony i zawierał niewystarczającą ilość informacji aby na nim poprzestać. Należało wypełnić luki modelu w wydzielonych obszarach przez wprowadzone elementy liniowe i powierzchniowe.

Dane, które miały uzupełnić zbyt rzadko pomierzone pikiety pochodziły:

- w przypadku terenów odkrytych z modelu gridowego uzyskanego drogą fotogrametryczną
- na terenach zwartych obszarów leśnych z modelu gridowego uzyskanego z map topograficznych.

Metody pozyskania modeli gridowych zostały opisane w punktach 3.3.3 oraz 3.3.4 .

W trzecim etapie prac NMT potraktowano fragmentarycznie. Osobno rozpatrywano każdy obszar wydzielony w drugim etapie przez linie nieciągłości. Kopiowano z modeli gridowych brakujące fragmenty terenu, analizowano i przyjmowano metodę postępowania w zależności od zaobserwowanych różnic. Nadmienić należy, że poza małą częścią przypadków, gdy punkty z modelu gridowego znajdowały się poniżej punktów z pomiaru terenowego (różnice kilku i kilkunastocentymetrowe) zdecydowana większość przypadków obejmowała sytuację odwrotną. Jest to łatwe do wyjaśnienia biorąc pod uwagę poszycie terenu. Wszystkie zaistniałe przypadki pogrupowano w trzy typy, które wymusiły następujące trzy tryby postępowania:

### **A. Tryb Pierwszy**

Obejmował przypadki, gdy różnice wysokości między modelem gridowym a punktami i liniami modelu etapu drugiego mieściły się w granicach ±0.4 metra. W takim przypadku obszar wypełniano modelem gridowym usuwając pikiety z pomiaru terenowego. Uniknięto w ten sposób tworzenia się gwałtownych uskoków nie mających pokrycia w terenie. W tym samym celu model gridowy oddzielony był od elementów liniowych i powierzchniowych pasem szerokości 30 metrów (dwa oczka siatki grida).

### **B. Tryb Drugi**

Obejmował przypadki gdy różnica wysokości we wspomnianych punktach i liniach mieściła się w przedziale do 0.8 metra. Odchyłki te występowały zazwyczaj na dużych obszarach zwarcie porośniętych (głównie użytki rolne). W takich przypadkach wyznaczano średnią z odchyłek i obniżono o tę wartość model gridowy. Czynność tę uzasadniono skażeniem modelu gridowego istniejącą zwartą sytuacją terenową.

Możliwe były dwa przypadki:

- W wyniku obniżenia modelu gridowego różnice wysokości mieściły się w granicach 0.4 metra; zaistniał wtedy przypadek typowy dla trybu pierwszego.
- Drugi przypadek obejmował sytuację, gdzie rozrzut odchyłek był zbyt duży i niemożliwe stawało się doprowadzenie modelu do trybu pierwszego; takie przypadki wymagały obserwacji Stereo na IS.

# **C. Tryb Trzeci**

Obejmował przypadki gdy otrzymane różnice przekraczały 0.8 metra. W takiej sytuacji oznaczano obszar i kierowano do obserwacji Stereo na IS.

Metodyka prac na ImageStation w zależności od zaistniałej sytuacji mogła przybierać następujące formy:

- usuwanie lokalnych skażeń modelu gridowego spowodowanych wpływem obiektów terenowych o dużej wysokości;
- grupowanie dużych powierzchni modelu gridowego o jednolitych skażeniach, a następnie wprowadzanie korekt;
- wykonanie w sposób manualny pełnego pomiaru rzeźby terenu.

Dobór metody postępowania podyktowany był względami ekonomicznymi, a więc minimalnym czasem potrzebnym na wykonanie prac.

### **IV. Sprawdzenie płynności modelu**

Celem uniknięcia powstania nienaturalnych form terenowych w postaci skarp i uskoków na granicy połączenia modeli należało sprawdzić poprawność i płynność stworzonego NMT. W tym celu wykorzystano program InRoads firmy Intergraph, przy użyciu którego wygenerowano warstwice z cięciem 0.1 metra . Przyjęcie tak gęstego cięcia ułatwiło:

- szybkie i efektywne znalezienie miejsc "odstawania" łączonych modeli.  $\sim$
- odnalezienie elementów zbioru dgn o odstających wysokościach,  $-1$
- odszukanie wszelkich nieprawidłowości i przekłamań w modelu.

### **V. Kontrola elementów zbioru dgn**

Celem automatycznego sprawdzenia poprawności elementów w zbiorze dgn wykonano następujące kontrole:

- kontrola EDG elementów w zbiorze.
- kontrola w InRoads polegająca na eliminacji przecięć i ominięć elementów liniowych w 3D.

### **VI. Eksport zbiorów do formatu ASCII**

Zgodnie z ustaleniami wszystkie elementy składowe NMT zostały wyeksportowane do plików ASCII z danymi opisującymi poszczególne typy elementów tworzących NMT (random, breakline, interior). Tak więc dla każdego odcinka modelu wygenerowane były trzy zbiory: random, dat, breakline .dat, oraz interior .dat stanowiące składowe NMT w formacie TIN.

## **5. Wnioski i uwagi końcowe**

Zgodnie z warunkami technicznymi wygenerowano model w pakiecie InRoads (format TIN). Dzięki zastosowanej technologii zapewniono:

- szybkość i wierność (za sprawą ortofotomapy) opracowania kameralnego;
- wykorzystanie wielu stanowisk;
- wymaganą dokładność.

Dokładności poszczególnych materiałów źródłowych przyjmujemy:

pomiar terenowy  $-0.2$  m;

- pomiar fotogrametryczny  $-0.45$  m;
- pomiar rzeźby z mapy topograficznej w skali 1:10 000 0.6 m.

Zgodnie z założeniami technicznymi miał powstać NMT z dokładnością 0.4.metra. Ograniczenie się do technologii fotogrametrycznej nie zapewniłoby żądanej dokładności, dzięki zaś zastosowania metody kombinowanej kryteria dokładnościowe zostały spełnione. Wszystkie materiały pochodzące z pomiaru terenowego zostały wykorzystane w opracowaniu i stanowiły, albo jego części składowe, albo posłużyły do weryfikacji pozostałych materiałów źródłowych. Można więc przyjąć, że wszystkie elementy modelu, a więc cały model spełnia założone kryteria dokładnościowe. Podkreślić należy, że zastosowana metoda kombinowana stanowiła optymalne, bo efektywne i spełniające wymogi projektanta rozwiązanie technologiczne tworzenia NMT na bazie zdjęć lotniczych w skali 1:20 000.

#### **Literatura**

- 1. Reference Guide: ISFC, IRASC, ISPM, ISDM, ISMT, ISDC, ISBR, ISSD, Intergraph.
- 2. User's Guide: ISFC, IRASC, ISPM, ISDM, ISMT, ISDC, ISBR, ISSD, Intergraph.
- 3. Wewnętrzna technologia tworzenia NMT na potrzeby budowy autostrad firmy OPeGieKa Elbląg.

Autor mgr inż. Mariusz Miłek Okręgowe Przedsiębiorstwo Geodezyjno-Kartograficzne OPeGieKa w Elblągu Sp. z o.o. 82-300 Elbląg, ul. Tysiąclecia 11 tel. (0-55) 232 63 85 e-mail: mariusz.milek@opegieka.com.pl

Recenzował prof, dr hab. Idzi Gajderowicz